# **Sudoku 1.1 version 2015**  $Par$  *André C.*

J E U X

*Par André C.*

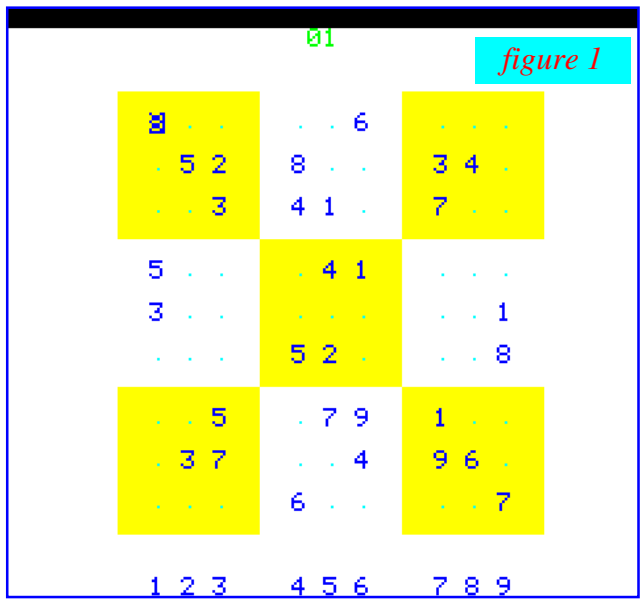

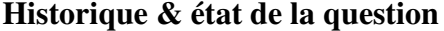

Le jeu original 1KSUDOKU a été écrit, en langage machine, par Stéphane Geley en octobre 2004. Il a été brillamment conçu et programmé, dans le cadre d'un concours de jeux de taille inférieure à 1Ko de mémoire (1024 octets). Cette version initiale, éditée au format cassette (1KSUDOKU.TAP), utilisait la page 4 et le mode LORES0. Elle était implantée de #0400 à #07ED, soit 1006 octets, bien utilisés donc ! Il serait mal venu de rappeler ses limites, liées à la contrainte de taille du programme. Cette version a eu une petite sœur, identique à ceci près qu'elle a été relogée de #1000 à #17ED, afin d'épargner la page 4. La version initiale et sa petite sœur

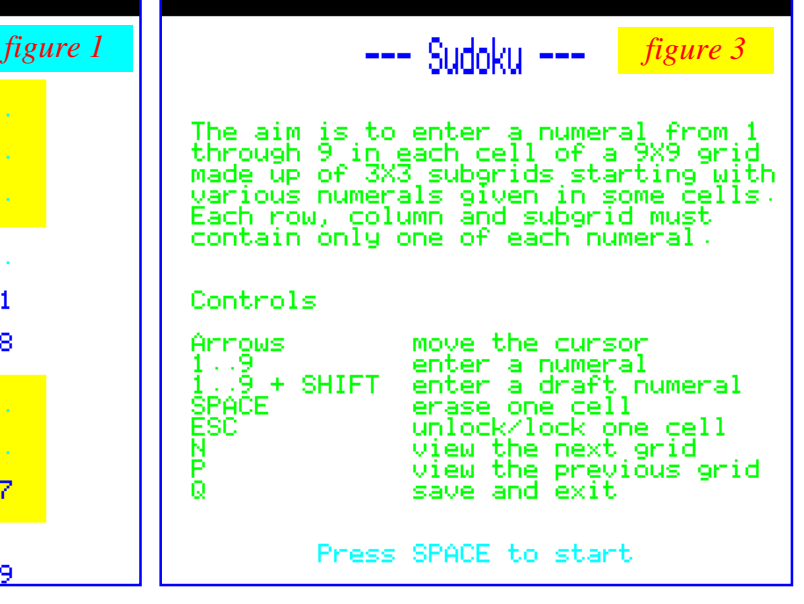

proposent 5 grilles à résoudre, qui sont incorporées aux 1006 octets [*figure 1*].

Cette version comporte une fonction "ESC" de verrouillage de case. [*figure 2*]

Mais Stéphane n'en est pas resté là. Il a enrichit cette version de concours, pour le plaisir, en se donnant plus de place (implantation de #1000 à #177B, soit 1916 octets). C'est ainsi que Sudoku 1.1 (SUDOKU1.TAP) a vu le jour en novembre 2004. Cette nouvelle version est très proche de la précédente, avec quelques ajouts :

a) Un écran d'accueil initial comportant quelques instructions. [*figure 3*]

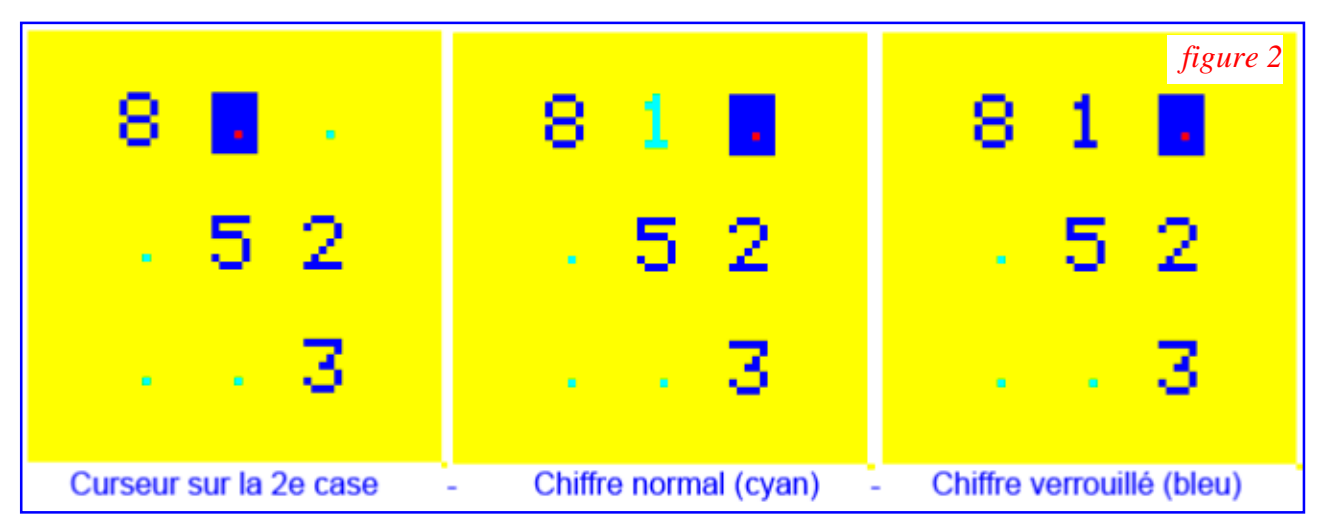

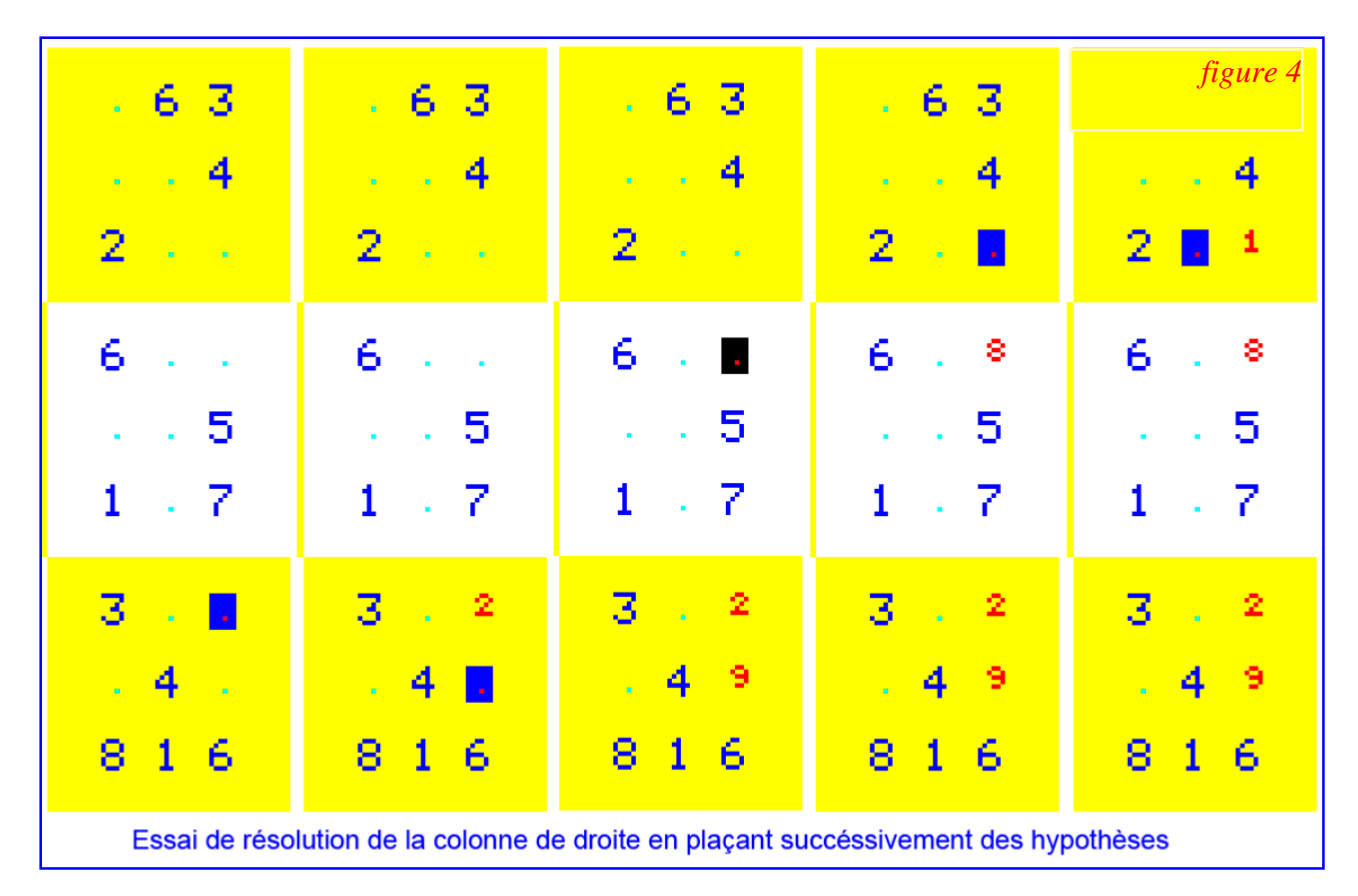

b) 12 grilles à résoudre, nombre pouvant facile-leur couleur rouge [*figure 4*]. ment être porté à 20.

annexe DATA.TAP, facilement éditable pour ajouter d'autres grilles.

d) Et surtout, introduction d'une nouvelle commande "Draft", littéralement "Brouillon" en français, qui permet de poser des hypothèses et rend le jeu beaucoup plus jouable.

e) Ces "hypothèses" sont identifiables par un graphisme compacté des chiffres et surtout par

c) Ces grilles sont stockées dans un fichier Stéphane a encore perfectionné son jeu, avec une Cerise sur le gâteau, en novembre 2005 version 1,2 toujours en langage machine au format cassette, mais en HIRES cette fois (implantation de #1000 à #19C9, soit 2506 octets). C'est le programme SUDOKU2.TAP, qui utilise le même fichier DATA.TAP. Ici encore, cette dernière version est très proche de la précédente, avec les ajouts suivants :

> a) La présentation de la grille est très différente [*figure 5*].

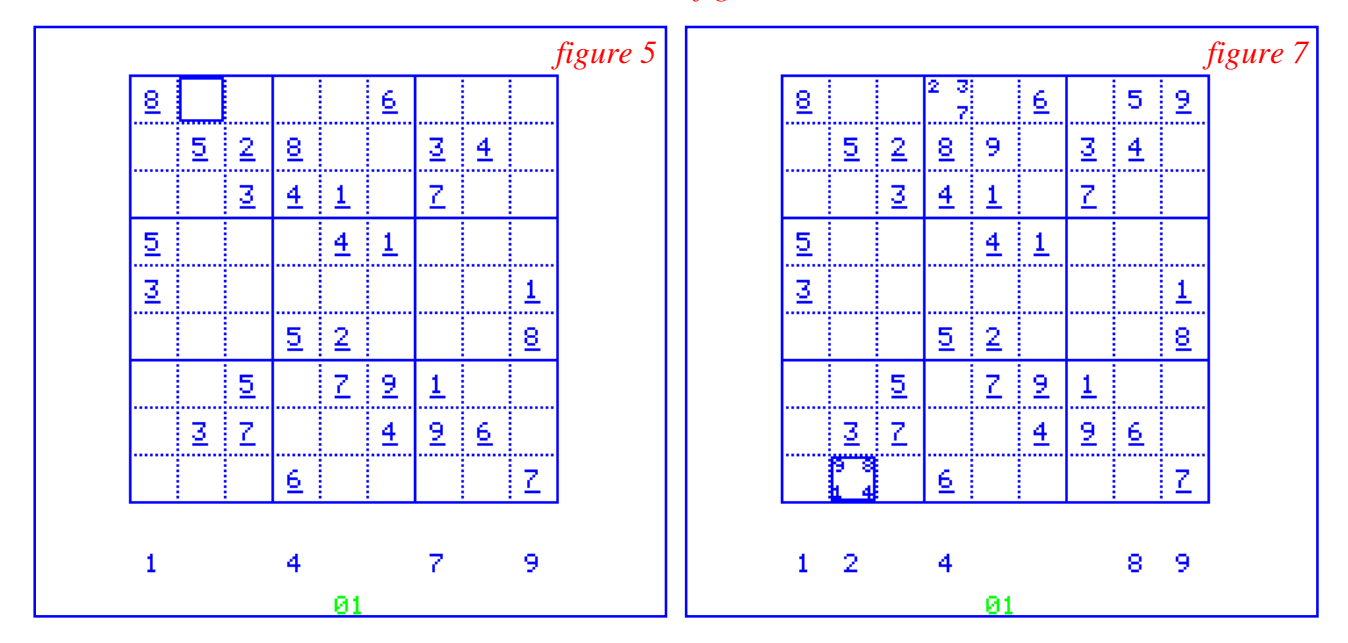

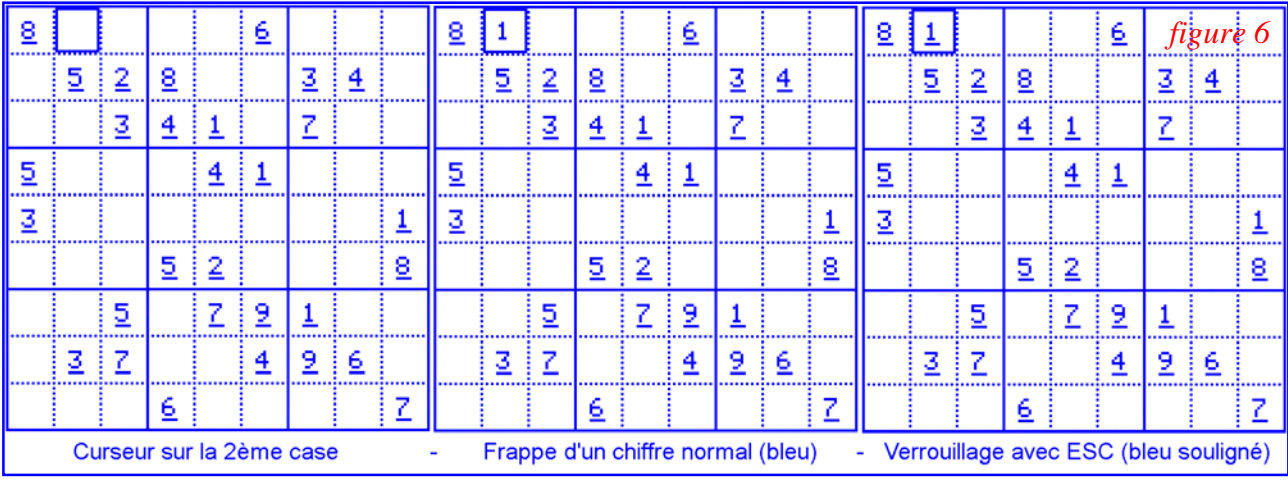

b) Les chiffres "normaux" (tapés par le joueur) ne sont plus en cyan, mais en bleu (non soulignés) [*figure 6, panneau du milieu*].

c) Les chiffres "locked" (verrouillés) sont soulignés [*figure 6, panneau de droite*].

 d) La barre des choix possibles ne reprend pas tous les chiffres de 0 à 9, avec les choix possibles en cyan, comme dans les deux versions précédentes, mais affiche uniquement (en bleu) les seuls chiffres potentiellement utilisables pour la case du curseur [*figure 7, page précédente*].

e) Et surtout, seule amélioration notoire de cette version (si on omet les changements dans la présentation), il est désormais possible de placer jusqu'à 4 hypothèses pour une même case. Les chiffres possibles s'affichent dans une police de taille très réduite et on peut en placer 4 dans la case, suivant un ordre immuable, ce qui permet de les placer par ordre de priorité si on le désire. Les hypothèses ne sont plus en rouge, mais en bleu, comme tout le reste, ce qui fait que cette version est monochrome [*figure 7, page précédente*].

Dans le cadre du Ceo-Mag et de la disquette trimestrielle, j'ai adapté cette version 1.2 aux disquettes Sedoric et surtout j'ai proposé des grilles supplémentaires. Au total 26 sets de 18 nouvelles grilles ont été proposés aux adhérents du CEO, de juin 2007 à septembre 2013.

Vous me direz qu'après avoir diffusé toutes ces nouvelles grilles, il est un peu tard pour modifier le jeu. Certes, mais d'une part, tous les sets de grilles sont au même format et peu importe avec quelle version de Sudoku on se gratte la tête dessus. La nouvelle version Sudoku 1.1 version 2015, n'invente rien de neuf, juste une présentation un peu améliorée et quelques petits ajouts

pour rendre ce jeu un peu plus souple. Mais il faudra toujours autant de matière grise pour triompher des grilles...

## **Ce qui a guidé mon choix de la version à "améliorer"**

Comme je l'ai rappelé, l'intérêt de la toute première version était surtout de remplir un chalenge : bâtir un jeu jouable tenant dans moins de 1024 octets de mémoire. De plus dans cette version, les grilles sont incorporées au programme, alors que pour les versions suivantes utilisent un support indépendant (le fichier DATA.TAP). Les 2 versions "évoluées" ont chacune leurs qualités. Ayant beaucoup joué avec la version 1.2 (HIRES) je me suis donc décidé à "customiser" la version 1.1 (LORES0) pour changer un peu. D'ailleurs elle est plus colorée, ce qui n'est pas plus mal. Enfin, plonger dans un programme en langage machine est une tâche conséquente et mieux valait opter pour le plus petit programme des deux !

#### **Points à améliorer dans la version 1.1**

1) Petit programme chapeau en Basic pour choisir le set de data à utiliser parmi les 26 disponibles.

2) Adaptation "propre" du programme original "cassette" pour utilisation au format "disquette" Sedoric.

3) Adaptation des combinaisons de touches Shift + chiffre de 1 à 9 pour claviers AZERTY. Un casse-tête qu'il fallait résoudre...

4) Arrêter le massacre des grilles originales, écrasées intempestivement.

5) Sauvegarde de la grille en cours.

6) Création d'une nouvelle commande "Reload"

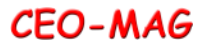

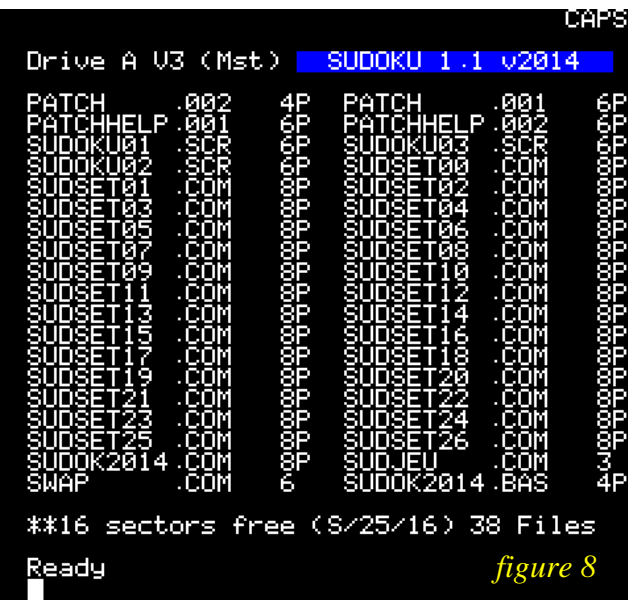

qui permet de recommencer la partie en cours.

7) Création d'une nouvelle commande qui transforme d'un seul coup toutes les "hypothèses" en chiffres "normaux".

8) De même, il serait pratique de disposer d'une touche qui efface d'un seul coup toutes les "hypothèses", quand celles-ci aboutissent à une impasse.

9) Enfin, vu le nombre de nouvelles fonctions, affichage à la demande d'une page de récapitulation des diverses commandes disponibles (bilingue anglais/français, si possible).

Bref, en résumé, le cahier des charges peut se résumer ainsi : mettre en place tout ce qui peut améliorer la jouabilité de Sudoku et sa souplesse d'utilisation.

# **Les ajouts et modifications**

1) Mise en place d'un petit programme chapeau en Basic pour présenter les copyrights, la liste des commandes (en français et en anglais) et surtout pour choisir le set de data à utiliser, parmi les 26 disponibles [*figure 8*]. En effet, il serait dommage

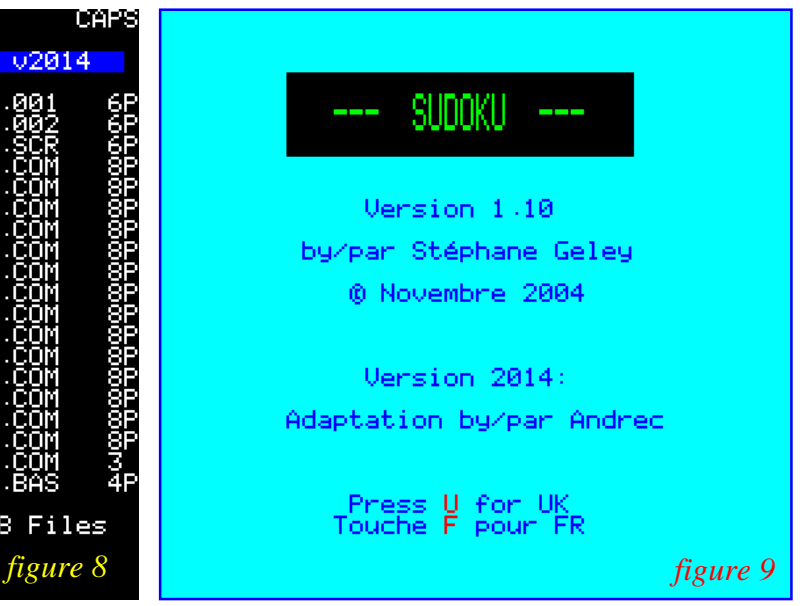

de ne pas avoir sous la main l'ensemble des centaines de grilles qui ont été proposées au fil des années dans les disquettes trimestrielles [*figure 9*].

2) Adaptation du programme original "cassette" au format "disquette" Sedoric. L'adaptation que j'avais proposée pour les disquettes trimestrielles était plutôt fruste. Il fallait bien un jour ou l'autre faire les choses proprement. C'est chose faite !

3) Adaptation des combinaisons de touches Shift + chiffre de 1 à 9 pour claviers AZERTY.

C'est le point qui a le plus pénalisé les utilisateurs d'un clavier AZERTY (en gros, ceux qui jouent sur PC avec un émulateur). En effet, pour introduire les hypothèses, Stéphane a utilisé les combinaisons de touches Shift + chiffre de 1 à 9. Or cela ne répond à rien de fixe et universellement défini. En effet la touche Shift a pour fonction de doubler, de façon virtuelle, le nombre de touches, en basculant entre "étiquettes du haut" et "étiquettes du bas".

Par exemple on obtient "R" et "r" en pressant la même touche avec et sans Shift et ceci quel que soit le type de clavier. Mais avec "Shift" + chiffre,

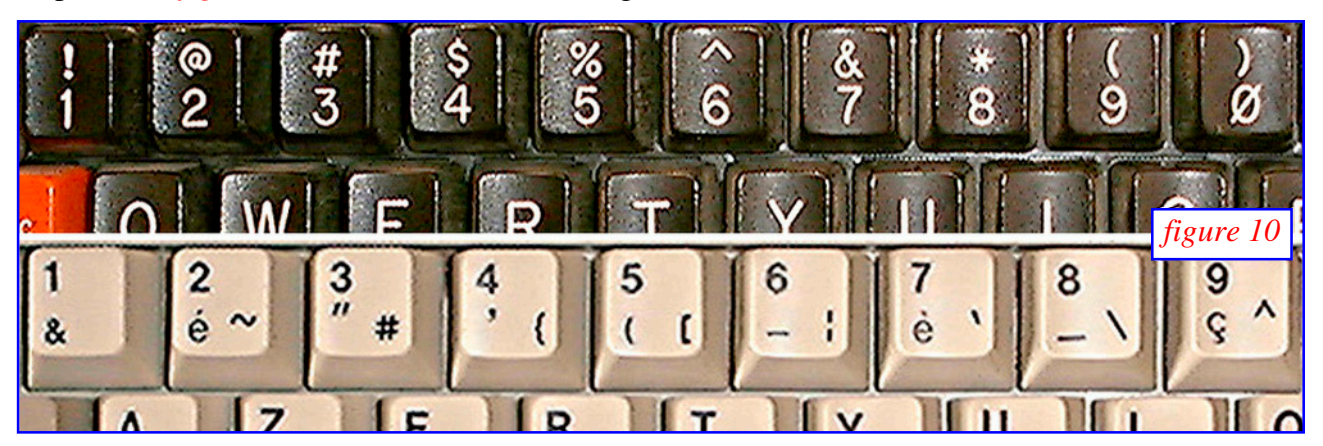

**CEO-MAG** 

ça ne marche pas. Par exemple sur un clavier QWERTY (cas de l'Oric), Shift + 1 correspond au caractère "!". Mais sur un clavier AZERTY (cas des PC), Shift + 1 correspond au caractère "&" [*figure 10, page précédente*].

Pour jouer à Sudoku sur un PC, il faut donc ruser pour entrer ses hypothèses. Au lieu de taper Shift + 1, il faut directement taper sur la touche "!" (c'est la touche marquée "§/!" en bas à droite du clavier PC). Ça se complique encore dans certains cas, par exemple pour obtenir l'équivalent de Shift + 3 (un # sur Oric), il faut taper AltGr + 3. Et ainsi de suite pour les 9 combinaisons Shift + chiffre. Difficile à mémoriser ! Avec l'habitude, c'est jouable, mais une rationalisation était hautement souhaitable.

basé sur un appel à la Rom en \$EB78. Cette routine retourne avec le drapeau N=1 si une touche a été pressée et le code Ascii de cette touche dans le registre A. Pour les besoins de Sudoku, ce code Ascii est ensuite cherché dans une table et convertit en chiffre.

Et c'est bien là où se situe le problème. Il fallait soit mettre en place deux tables de conversion et détecter le type de clavier afin d'orienter le programme vers la bonne table, soit utiliser une autre méthode.

C'est cette deuxième possibilité que j'ai retenue, car je connais bien le fonctionnement des scancodes du clavier et si c'est une solution apparemment complexe (jetez donc un œil sur la page 104 du manuel Sedoric !), c'est aussi une solution qui a réponse à tout. Dans l'Oric, le clavier est scruté (scanné) et à chaque touche correspond un scancode selon la position ligne/colonne de la touche

dans le clavier. Ce scan-code est accessible à l'adresse \$0208 de la Ram. Il y a un scan-code à part pour les touches "de fonctions" (Ctrl, Shift gauche, Shift droit et Funct). Ce 2e scan-code est accessible à l'adresse \$0209 de la Ram.

Les scan-codes sont indépendants de l'étiquette de la touche et ne renseignent que sur la position de la touche physique qui a été pressée. Cerise sur le gâteau, Fabrice et les personnes qui ont créé des Roms "nationales" (par exemple BAS11\_FR.ROM pour pouvoir utiliser les claviers AZERTY), se sont débrouillé pour attribuer aux touches du clavier PC les scan-codes qui vont bien, même si la position de la touche dans le clavier n'est plus celle de l'Oric.

C'est chose faite. Le programme original était convertir en un chiffre "Draft" de 1 à 9, le Au lieu d'exploiter les codes Ascii et de les programme s'intéresse maintenant aux scan-codes et les convertit à l'aide d'une table modifiée. Cette table est valable quel que soit votre clavier (allemand, espagnol, français, suédois et même anglais) pourvu que vous utilisiez la Rom "nationale" ad hoc ! Simple, mais résultat spectaculaire !

> 4) Ajout et/ou modification des touches P & N (Prévious & Next grid), P & S (grille Précédente & Suivante) et Q (Quitte Sudoku = Quit Sudoku). Modification du code pour arrêter le massacre des grilles originales. C'était un autre point très gênant : Quand on quitte Sudoku (il faut bien aller se coucher) avec la touche Q ou qu'on change de grille avec N ou P, les data présents en Ram sont sauvés par-dessus les grilles d'origine, qui sont donc écrasées, qu'elles aient été résolues ou simplement "polluées" par des tentatives. Il fallait

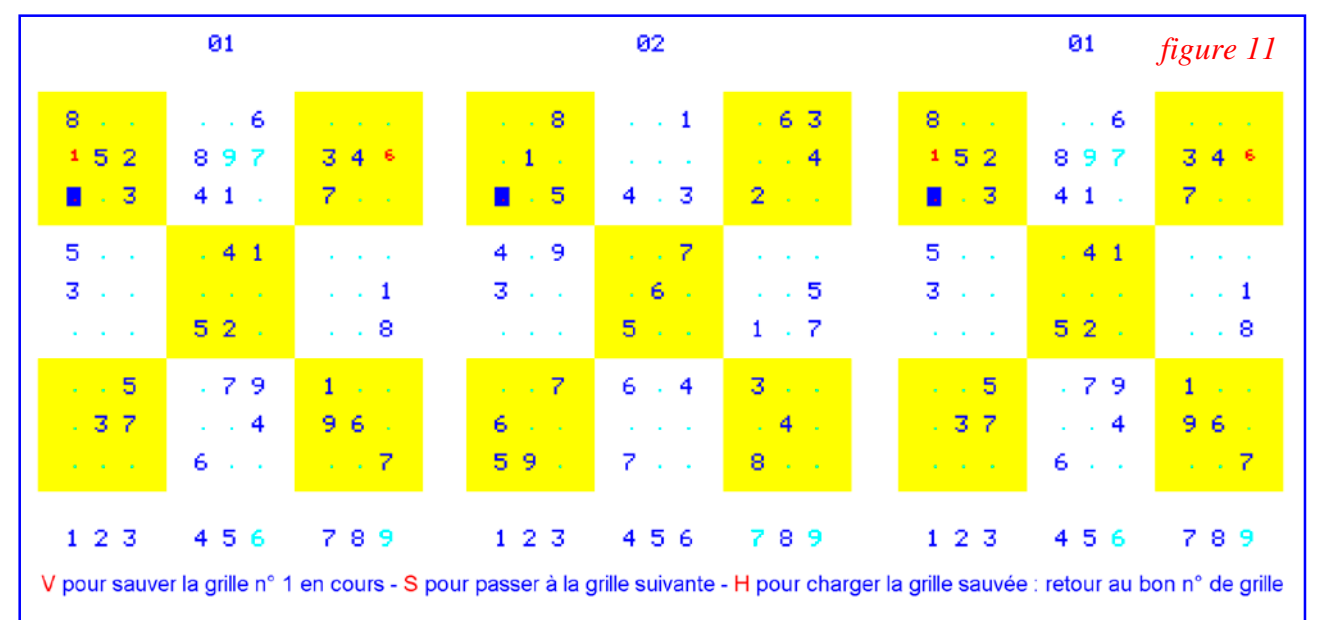

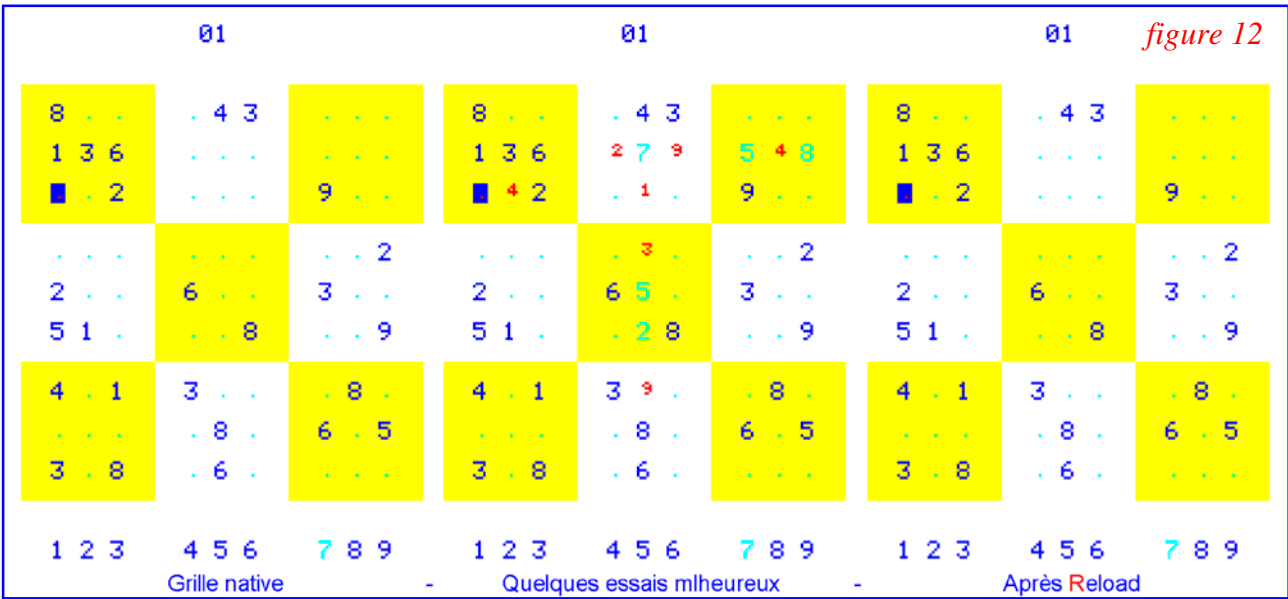

impérativement laisser intacts les grilles d'origine. C'est chose faite, il suffisait de supprimer la routine de "sauvegarde" (bien mal nommée).

5) Nouvelle touches V & H (sauVe et cHarge la partie en cours) ou V & L (saVe & Load current grid). Comme écrit ci-dessus, il faut bien aller se coucher de temps en temps. Mais quand ça bloque, ça bloque et c'est dommage d'abandonner ce qui a déjà été trouvé. En compensation des sauvegardes automatiques abusives supprimées (voir ci-dessus), j'ai mis en place une sauvegarde de la grille en cour dans un fichier indépendant sur la disquette avec possibilité de la recharger un peu plus tard. Si vous ne vous souvenez pas du numéro de la grille que vous aviez sauvée, pas de soucis, le programme lui s'en souviendra... Mais il faut quand même se souvenir du set de grilles en cours de résolution [*figure 11, page précédente*].

6) Nouvelle touche R (Recharge la même grille = Reload the same grid). Ça, c'est une nouvelle fonction bien utile. En effet, il peut arriver que l'on ne sache plus où l'on en est, surtout si on a utilisé la touche ESC (verrouillage d'une case) qui transforme un chiffre tapé en chiffre original (rien ne les distingue plus). Maintenant l'appui sur R recharge la grille en cours dans son état de virginité originale et on peut reprendre à zéro sa résolution [*figure 12*].

7) Nouvelle touche C (Convertit toutes les hypothèses en chiffres normaux = Convert drafts to normal numérals). Encore une nouveauté, destinée à confirmer vos hypothèses en chiffres normaux. Cette implémentation a également été effectuée ! [*figure 13*]

8) Nouvelle touche E (Efface toutes les hypothèses = Erase all drafts). Il arrive parfois qu'on s'aperçoive qu'on a fait fausse route et que toute

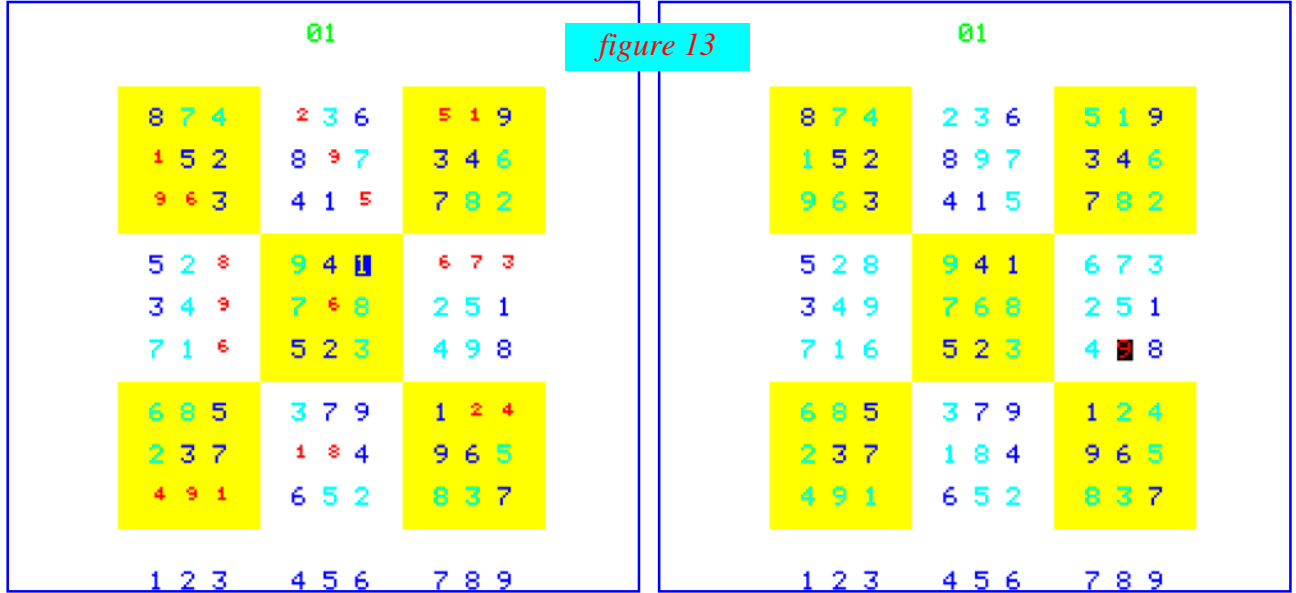

**CEO-MAG** 

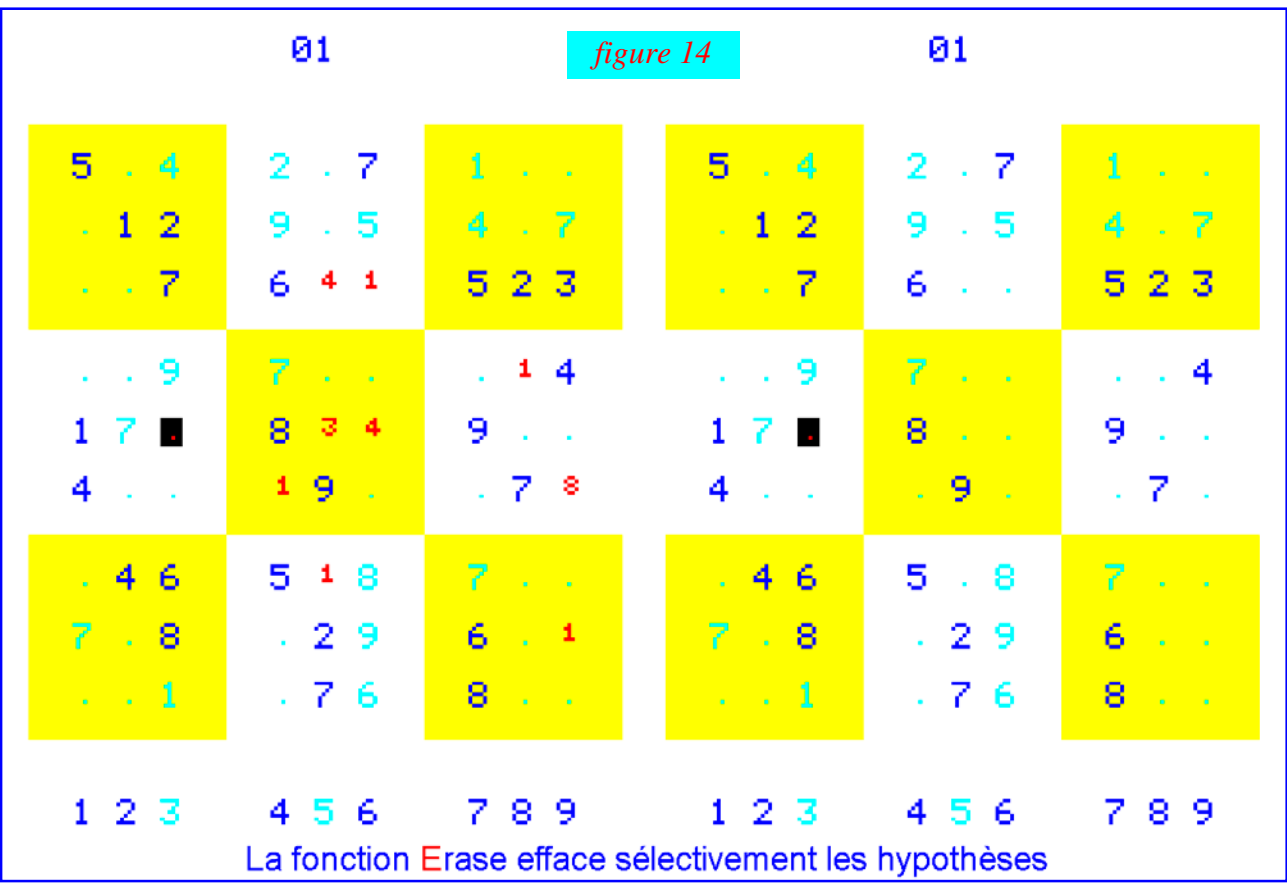

la série d'hypothèse aboutit à une impasse. Quelle barbe de repasser sur toutes les hypothèses une à une pour les effacer en appuyant sur Espace. Avec la version 2015, ça se fait en un quart de clin d'œil par un simple appui sur la touche R ! [*figure 14*]

9) Des infos ! Des infos ! Les nouvelles touches F (rappels des touches actives) et U (recall controls) sont là pour combler un trou de mémoire et vous indiquer, en français ou en anglais, quelle est la touche que vous cherchez. En effet, cette abon-

dance de nouvelles fonctions pouvait semer le trouble des joueurs qui prennent cette nouvelle version en main. [*figure 15*]

## **Conclusions**

Vous n'avez plus d'excuses maintenant, il vous faut essayer Sudoku. Tout est là et tout le travail est mâché, il reste seulement à réfléchir. Laissez travailler vos neurones et vous attaquez-vous aux grilles les plus difficiles !

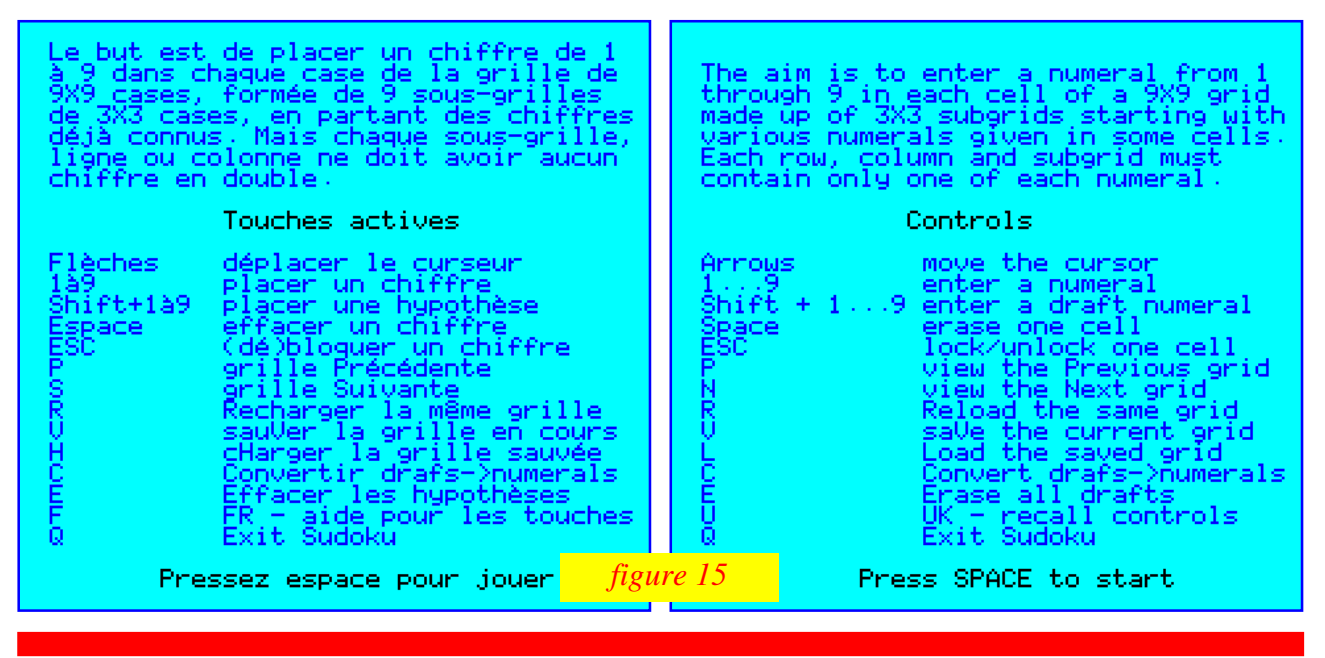